#### CET 659 Teaching in the 1 to 1 Computing Environment Fall 2008 Submission Due Date October 1, 2008 via WebCT Lesson Plan Template

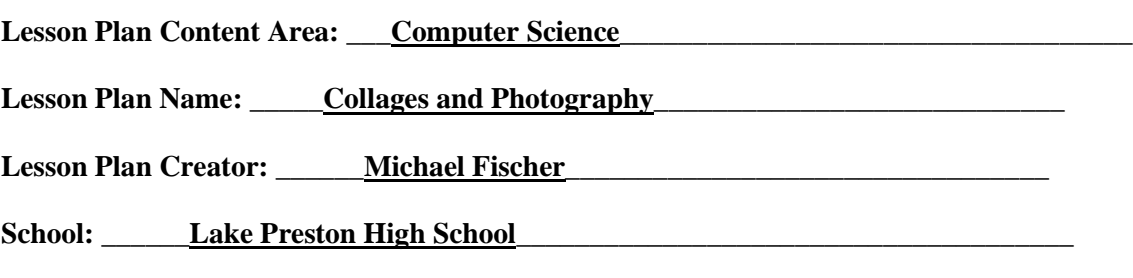

**Time Frame:**  $\qquad$  **3 to 5 hours (ie 3 72 minute periods, 1 50 minute)** 

#### **Lesson Plan Student Objectives:**

At the completion of the project, students will have developed the following skills:

#### **Project management skills**

- Planning and creating a collage
- Organizing and managing images
- Managing files and using file-naming conventions

#### **Design skills**

- Understanding image composition
- Understanding color correction and effects
- Understanding file formats, resolution, and file size
- Understanding image source
- Understanding techniques used to create visual hierarchy

#### **Research and communication skills**

• Communicating information clearly, using correct terminology

- Understanding copyright issues and fair-use guidelines
- Analyzing and critiquing photographs

### **Technical skills**

- *General*
- Using a digital camera
- Scanning images

#### *Photoshop*

- Understanding the Adobe Photoshop CS4 Extended interface
- Importing and working with various file formats
- Working with layers
- Retouching photos by using selection tools
- Adjusting brightness and contrast
- Adjusting levels and colors
- Cropping, resizing, and straightening images
- Using Photomerge
- Transforming images

#### *Acrobat*

• Creating PDFs

### **Lesson Plan Standards:**

This project is aligned to the ISTE NETS\*S Technology Standards. Depending on the subject and content area the student selects, you may research your own state content standards to see how this project aligns to your state requirements.

1. Creativity and Innovation Students demonstrate creative thinking, construct knowledge, and develop innovative products using technology. Students:

a. apply existing knowledge to generate new ideas, products, or processes.

b. create original works as a means of personal or group expression.

2. Communication and Collaboration Students use digital media and environments to communicate and work collaboratively, including at a distance, to support individual learning and contribute to the learning of others. Students:

a. communicate information and ideas effectively to multiple audiences using a variety of media and formats.

3. Research and Information Retrieval Students apply digital tools to gather, evaluate, and use information. Students:

b. locate, organize, analyze, evaluate, synthesize, and ethically use information from a variety of sources and media.

4. Critical Thinking and Problem Solving Students use critical thinking skills to plan and conduct research, manage projects, solve problems and make informed decisions using appropriate digital tools and resources. Students:

b. plan and manage activities to develop a solution or complete a project.

5. Digital Citizenship Students understand human, cultural, and societal issues related to technology and practice legal and ethical behavior. Students:

a. advocate and practice safe, legal, and responsible use of information and technology.

6. Technology Operations and Concepts Students demonstrate a sound understanding of technology concepts, systems and operations. Students:

a. understand and use technology systems.

b. select and use applications effectively and productively.

#### **Lesson Plan Activities:**

\*\*Parts of this lesson were adapted from the Adobe Visual Design Curriculum for Adobe Creative Suite 3.

During this lesson, students will learn the basics of photography, image composition, and elements of visual design as they create a collage.

Students will be introduced to the lesson and discussion will take place about the basics of photography and tips on how to taking photos. Students will use the Internet to research tips for taking photographs using a digital camera. Students will then use digital cameras to take pictures of each other, objects in the classroom, and landscapes around the school.

Images will be shared with the other students in the class and then the students will use WebCT to discuss how the images could be improved. This will take place in the discussion board area of WebCT. Students will then retake photographs based on the information shared in the discussion.

The students will then go through a tutorial on their own that goes over the basics of Photoshop and introduces them to some of the techniques they will use to create their collage. Some of the tools they will be introduced to, but are not limited to use, are selection tools and filters. Students will then use the tools in Photoshop and the images that they have taken to create a collage.

Once the collages are complete, students will share their collages with two partners using email. The partners will open up the collage on their computer and using the tablet inking feature on the computer create a critique of the collage. They will then email the critique back to the creator of the collage who will make any adjustments they feel necessary based on the critiques of their classmates.

To finish the assignment, the students will create a PDF file of their collage and explain in 1-2 paragraphs what they learned and what elements of visual design and image composition they used in taking and selecting images and constructing their collages.

Students will then use their tablets to present their finished collages to their classmates and explain the techniques they used to create the collage.

## **Lesson Plan Assessment:**

### **Assessment**

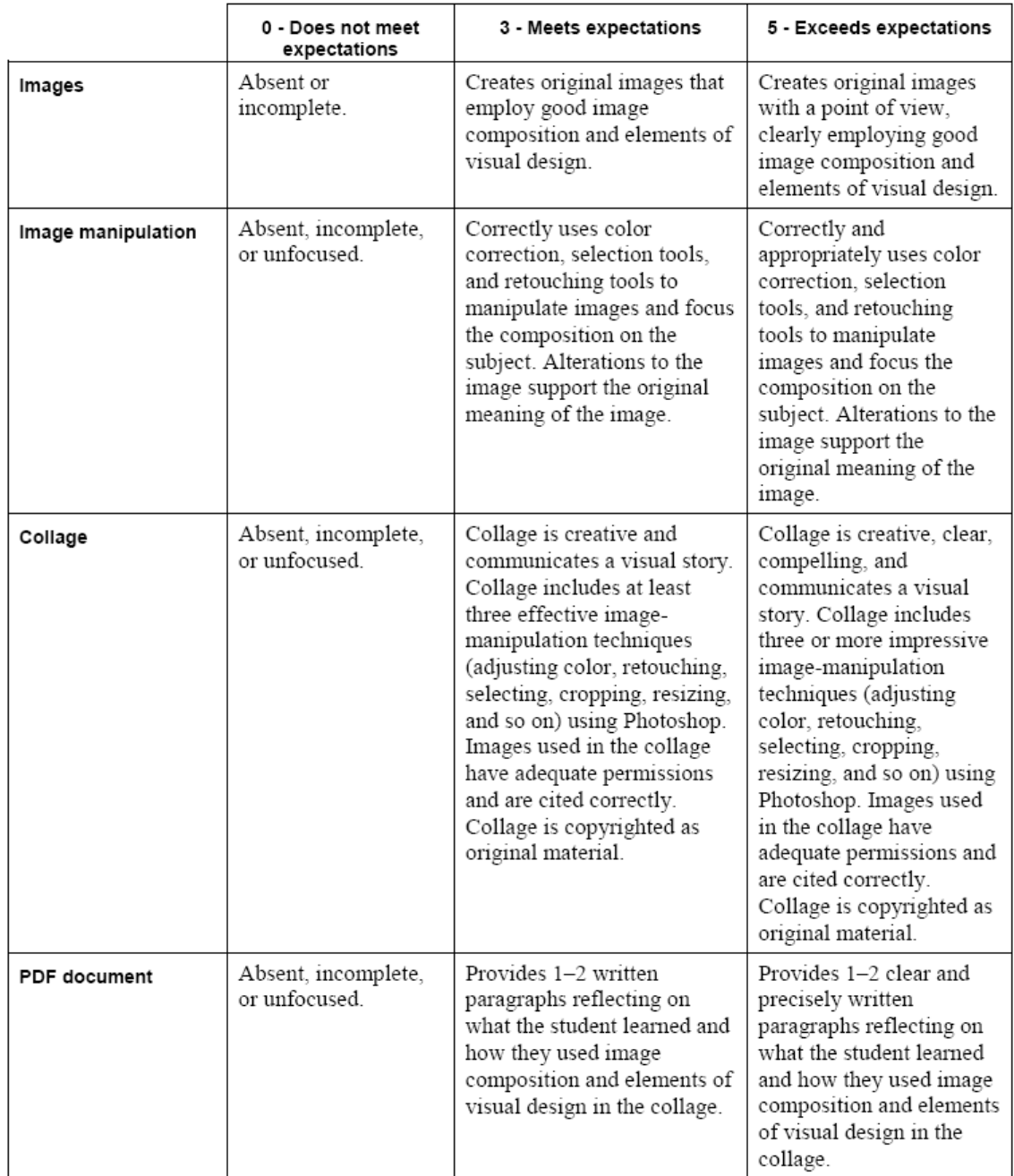

# **Reflection:**

This lesson was completed without using student tablets. The students were able to complete all steps except using the ink feature of the tablet and WebCT was not used as well. The lesson went well with the students simply verbally sharing with their partners their ideas on how to improve their collages. I believe that students would have probably

been a little more honest with their critiques if they would have been able to write their ideas down instead of verbally sharing them. My plan is to complete this lesson again next year and try to use WebCT and the inking tools to improve on the lesson.

Save this file as a Word document using your LastNameFirstName.docx. Submit this file (and any other files you want to include for this lesson such as handouts to the students, assessments, etc.) under Assignments on WebCT for the course entitled *CET 659 Teaching in the 1 to 1 Computing Environment*. Completed assignments should be submitted by October 1, 2008.